# **Chapter 4**

# **Defining business services**

 A **business service** represents a business function that can be composed with other business services to create a solution. In the next chapter, when you look at the definition of the process flow for an application, the business services you defined here are used as the tasks that make up the discreet steps in the flow.

 A business service encapsulates one or more **process variations.** A process variation represents a distinct implementation approach for a business service. Policies can then be created that define which variation to use at runtime based on the business context surrounding a given invocation of the process.

 For example, in your scenario, underwriting is one of the high-level steps that make up the process for auto loans origination. Based on the loan amount for a given loan application, you want to select between an automated fast-track underwriting or more expensive manual processing. Instead of hard-coding the branching logic in your loans origination process, you represent this step in your application flow as an underwriting task and define the logic about which variation to use with policies.

 Business services are designed to be reused in more than one process. At a bank, several different processes might involve the business function of underwriting. Instead of modeling, assembling, deploying, and managing this function in every such process, it is possible to re- use a business service and manage business or process-specific differences in how it should function with policies.

 Also, when a new way of doing business needs to be introduced, such as rolling out an automated or outsourced approach for an in-house human-centric function, it is easier to model, assemble, and deploy a new variation than it is to go back to the drawing board for every process to work in the new decision logic.

 In this chapter, you will follow Loretta as she defines the four business services that are used for Auto Loans Origination at Better Financials. Defining a business service involves listing the known process variations, modeling the inputs and outputs of the business service using vocabulary concepts, and defining business service policies.

## **Defining the Check Credit business service**

1. Go back to the "Getting Started" page by clicking the appropriate tab and then click the "Start working with business services" link.

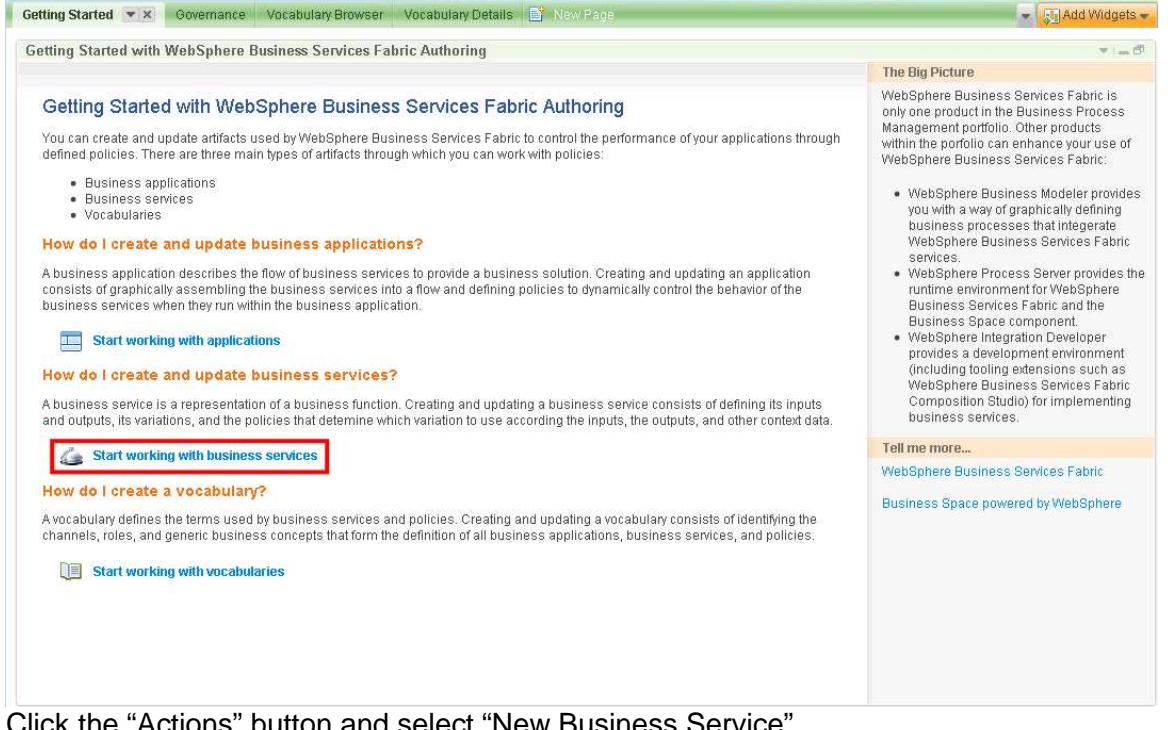

2. Click the "Actions" button and select "New Business Service"

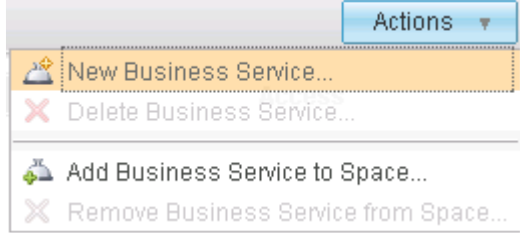

## 3. Fill in these details and click "OK"

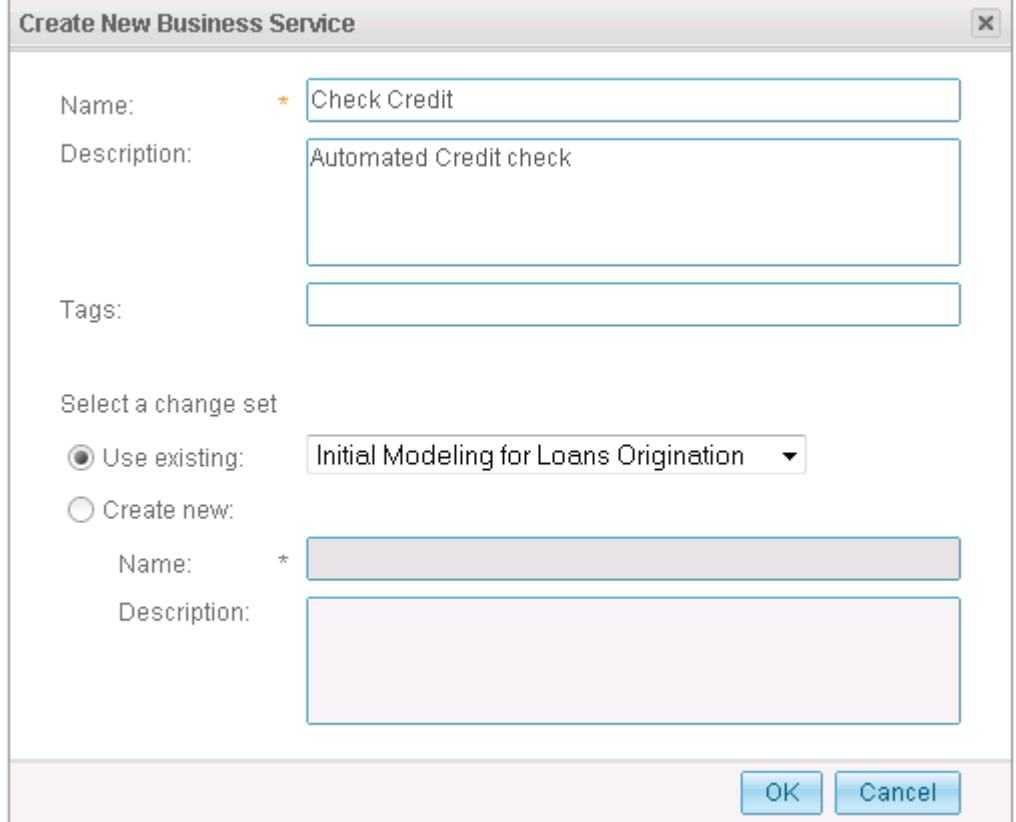

 4. Click "Check Credit" in the Business Service Browser to open the Business Service details page.

5. Edit the service by clicking the edit icon to the right of the overview.

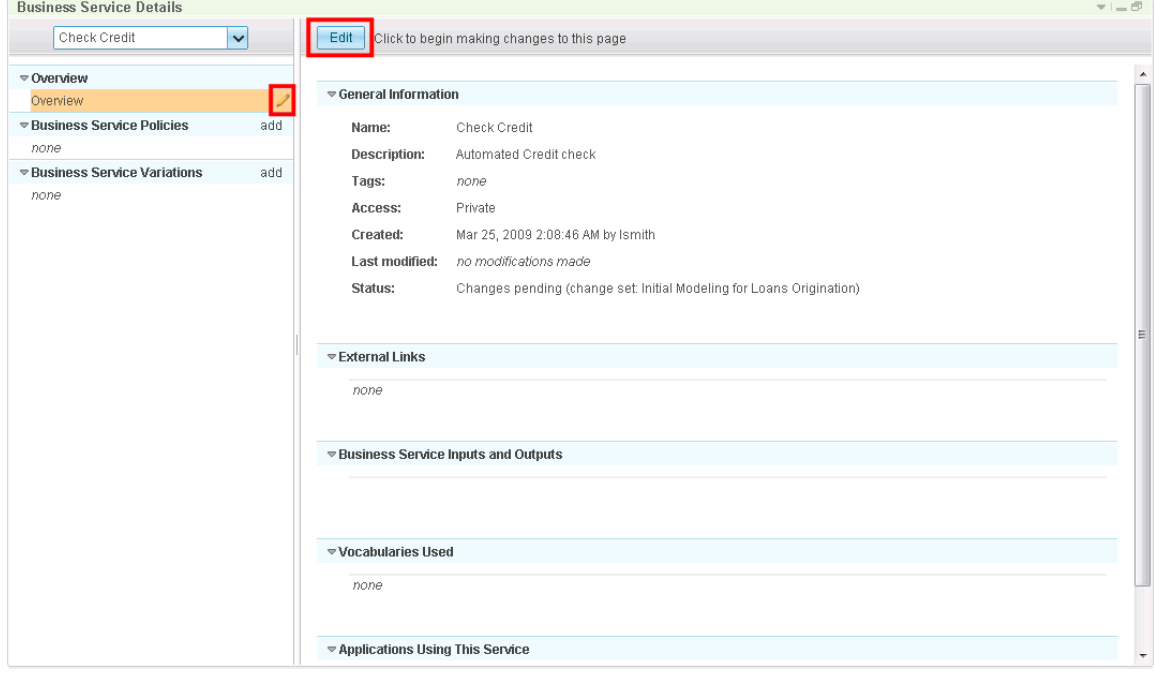

 6. To add inputs and outputs, click the "add" link to the right of the "Business Service Inputs and Outputs" header.

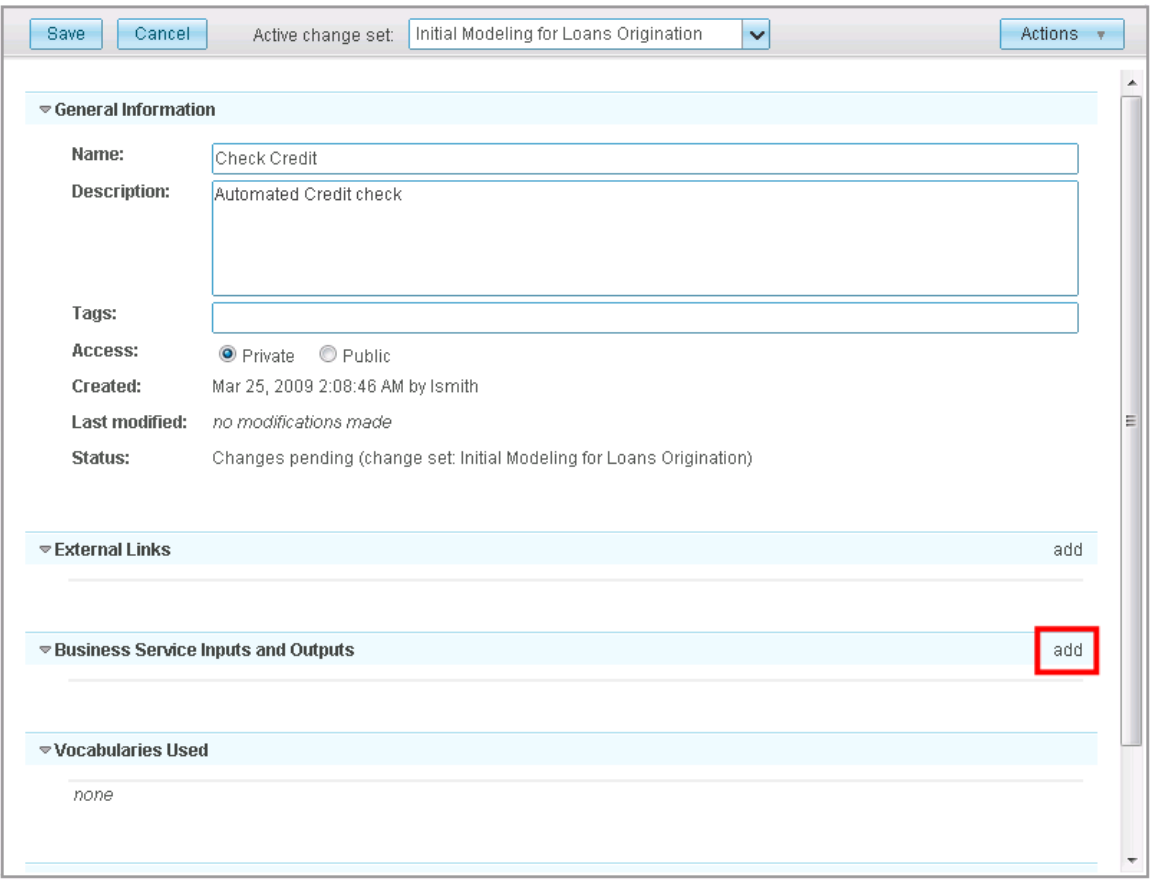

 The inputs and outputs of a business service are concepts from the vocabulary that represent the data flowing into and out of the business service. These settings are useful in these ways:

- a. The inputs and outputs serve as documentation about the key business domain values that is available as input to a business service and that are available as output.
- output.<br>b. The inputs are used to determine the set of concepts that are available when crafting policies. Since policies only support concepts that represent a simple data value, the system will traverse the"has" relationships of an object concept to determine the data items that is available at runtime.
- c. When imported into Modeler, vocabulary concepts are converted into Business Items that are represented as the business inputs and outputs for the process flows that are created to represent each process variation. If the Modeler export to WebSphere Integration Developer is used, these business items will ultimately be converted to the service interfaces available in that environment.

 To keep things simple, you will use your Loan Application object concept created in the last chapter as the input and output of every business service you will create for the loans origination process.

 7. Fill in these details and then click the "Save" button Note: Notice that the "Vocabularies Used" section is filled in automatically when you click "Save"

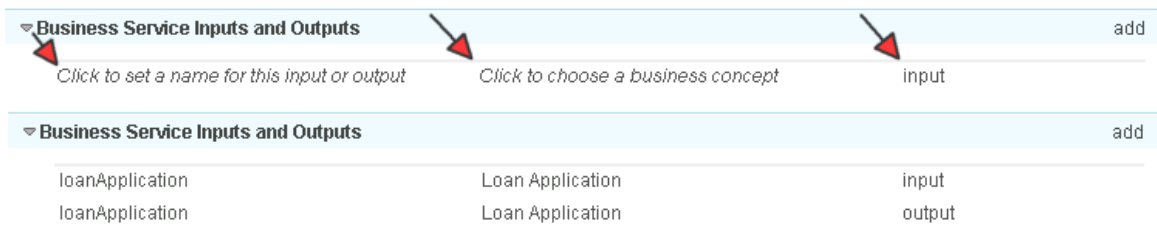

For the Check Credit business service, you will only create a single variation to represent an automated credit check.

8. Add a variation by clicking the "add" link next to "Business Service Variations".

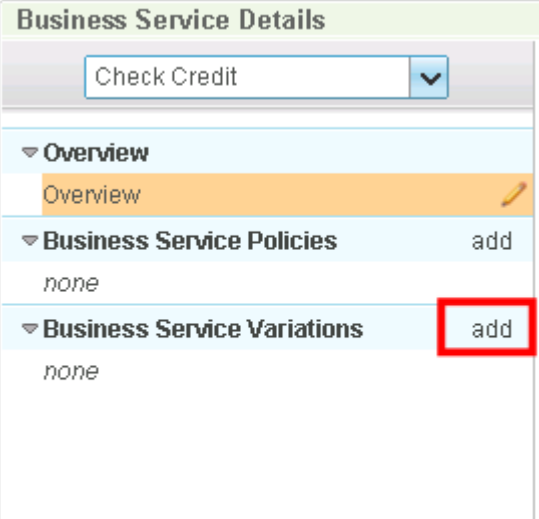

## 9. Fill in these details and click "OK"

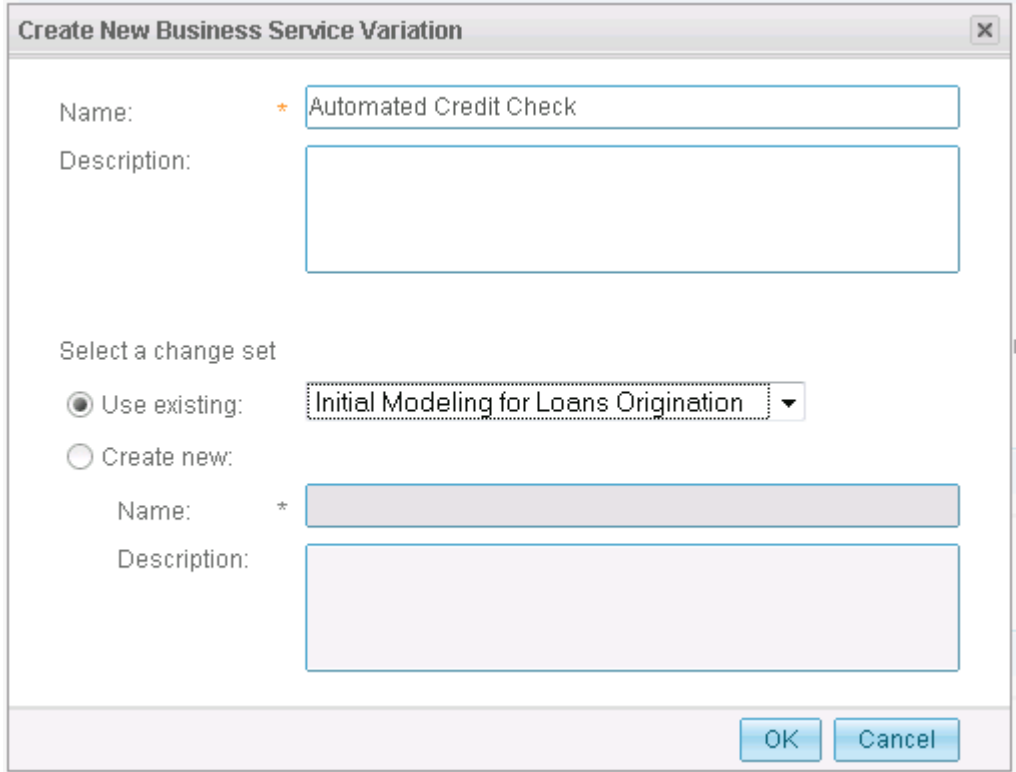

 Next, you will create your first **Business Service Policy** to establish a default process variation for the Credit Check business service. Policies have a "FOR – WHEN—THEN" syntax.

syntax.<br>The FOR clause, or scoping statement, associates or scopes the policy to an element of your loans process. In this case, "FOR Check Credit" says that this policy is considered whenever the Check Credit business service is invoked. Note that the scoping statement does not restrict the policy to any given application. Policies created at the business service level are considered wherever the business service is used. In the next chapter, you will discuss application-scoped policies which are specific to your Loans Origination process.

process.<br>The "WHEN" clause expresses the business situation in which a policy should apply. The policy editor lets the user construct a Boolean expression expressed in terms of vocabulary concepts. These concepts are limited to those that are represented as inputs of the business service indicated in the scoping statement.

 The "THEN" clause represents what should happen when the condition represented by the "WHEN" clause is satisfied. There are two different kinds of results that can be specified. First, a result can determine which process variation should be selected. Second, a value for a vocabulary concept can be established as a business parameter that controls how the selected variation should behave.

 Each time a business service is invoked, the system will determine all of the policies that apply and merge them into a single composite policy. This policy is then used to establish which variation of the business service to select and what business parameters

 behavior of the business service. are established for that invocation of the business service. These parameters are designed to be consumed by the technical implementation of a variation to affect the

 10. Add a new policy by clicking the "add" link to the right of the "Business Service Policies" header

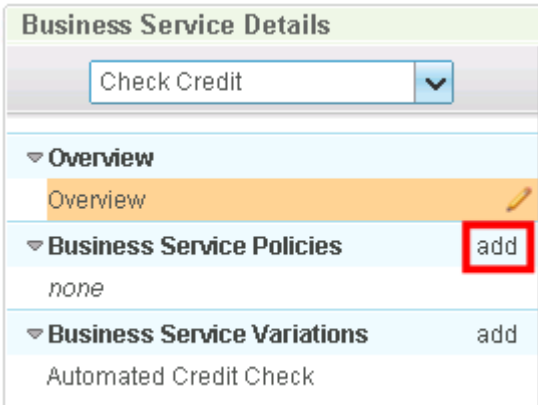

#### 11. Fill in these details and click "OK"

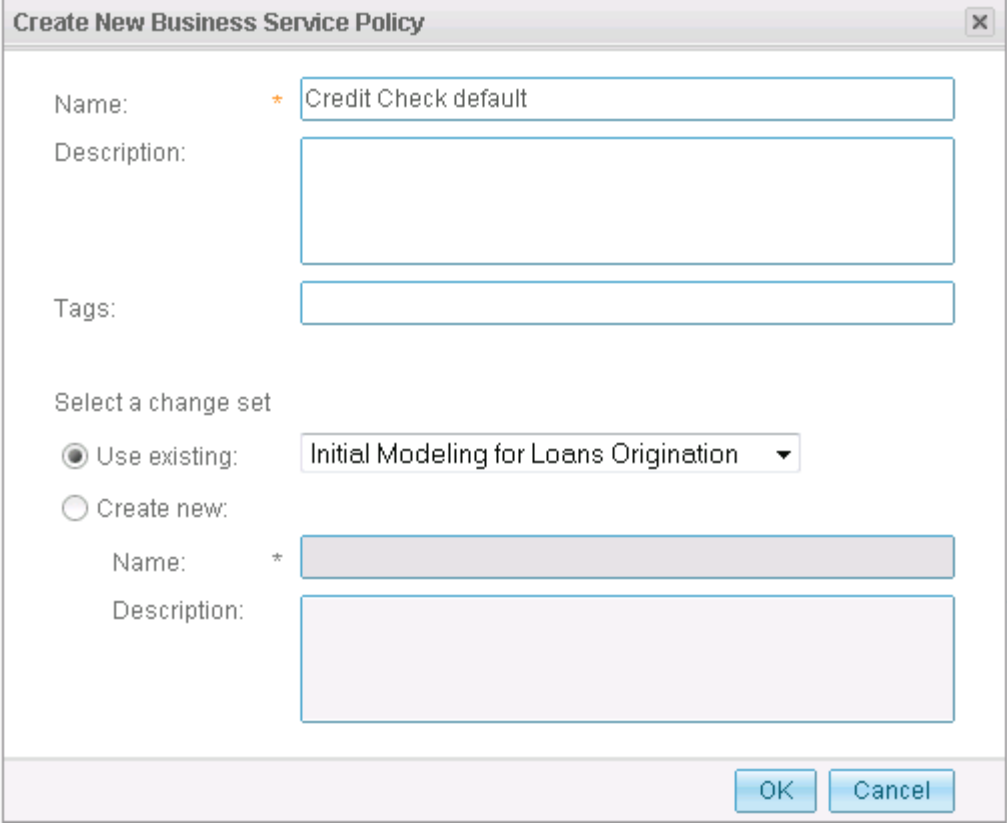

12. Edit the policy by click the "Edit" button at the top of the details area

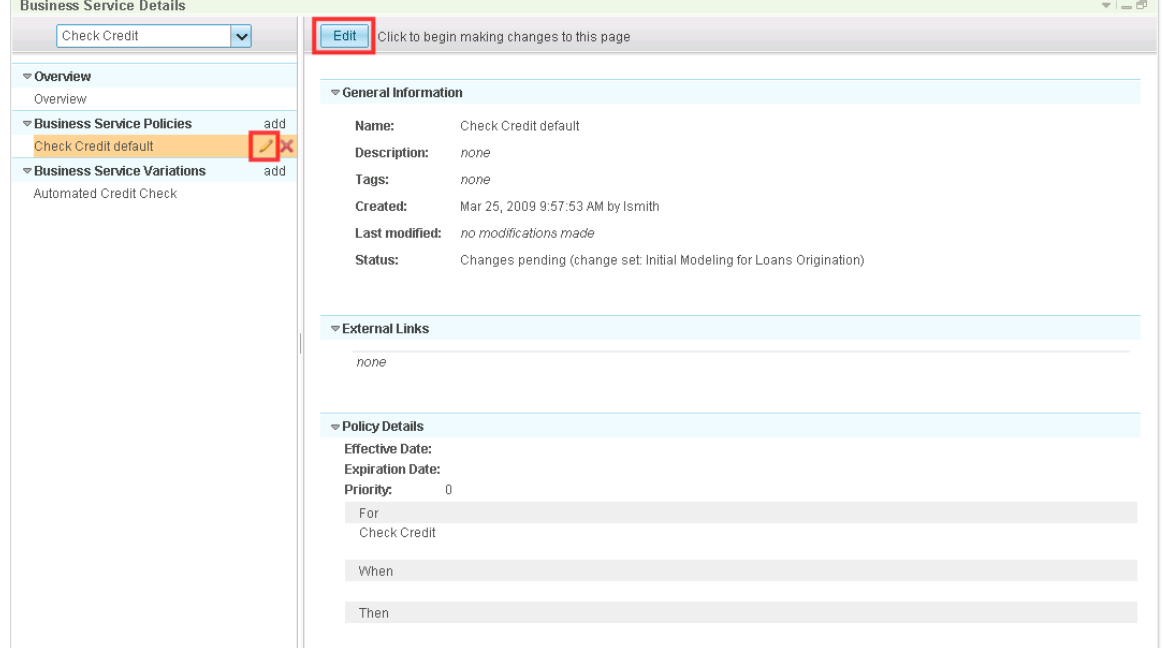

 13. Add a "Then" clause by clicking the "(No results, click to add)" link. Select the "Select a process variation" radio button, and make sure the "Automated Credit Check" variation is selected in the dropdown. Click "OK" to create the result.

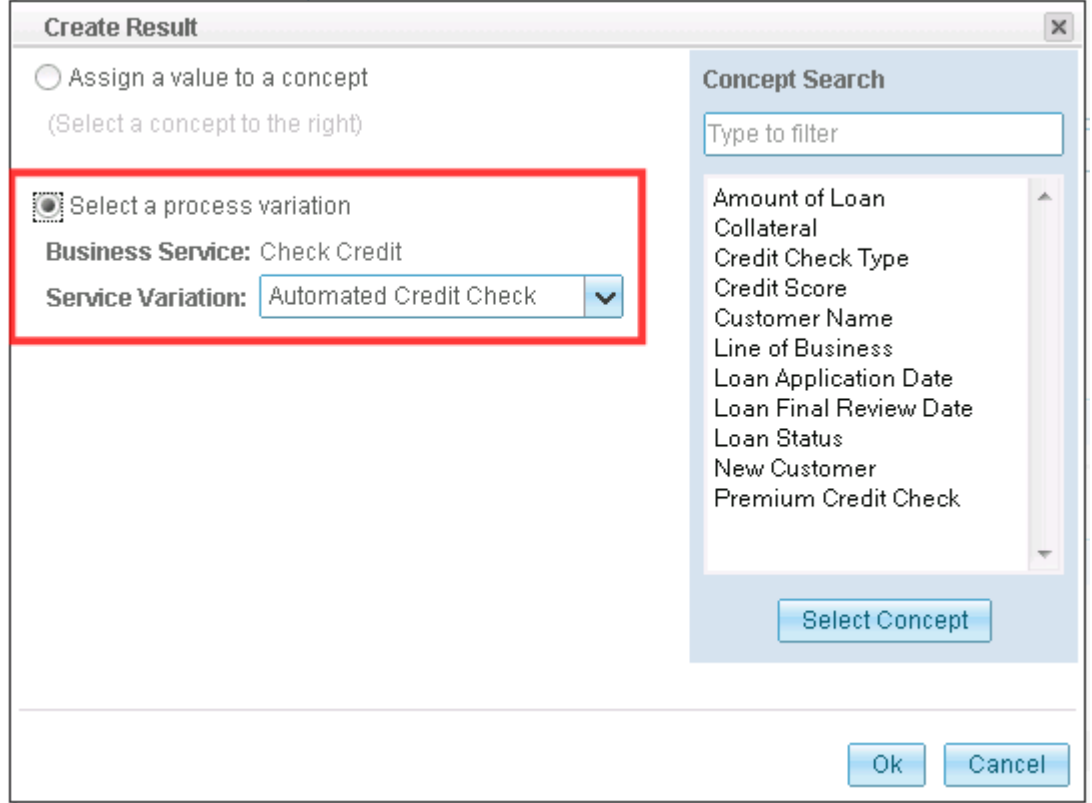

 This policy says that whenever the check credit business service is invoked, it should use the "Automated Credit Check" variation. Since this is the only variation in existence, the policy is not strictly necessary, but it is a good practice to define a default variation

#### for a business service.

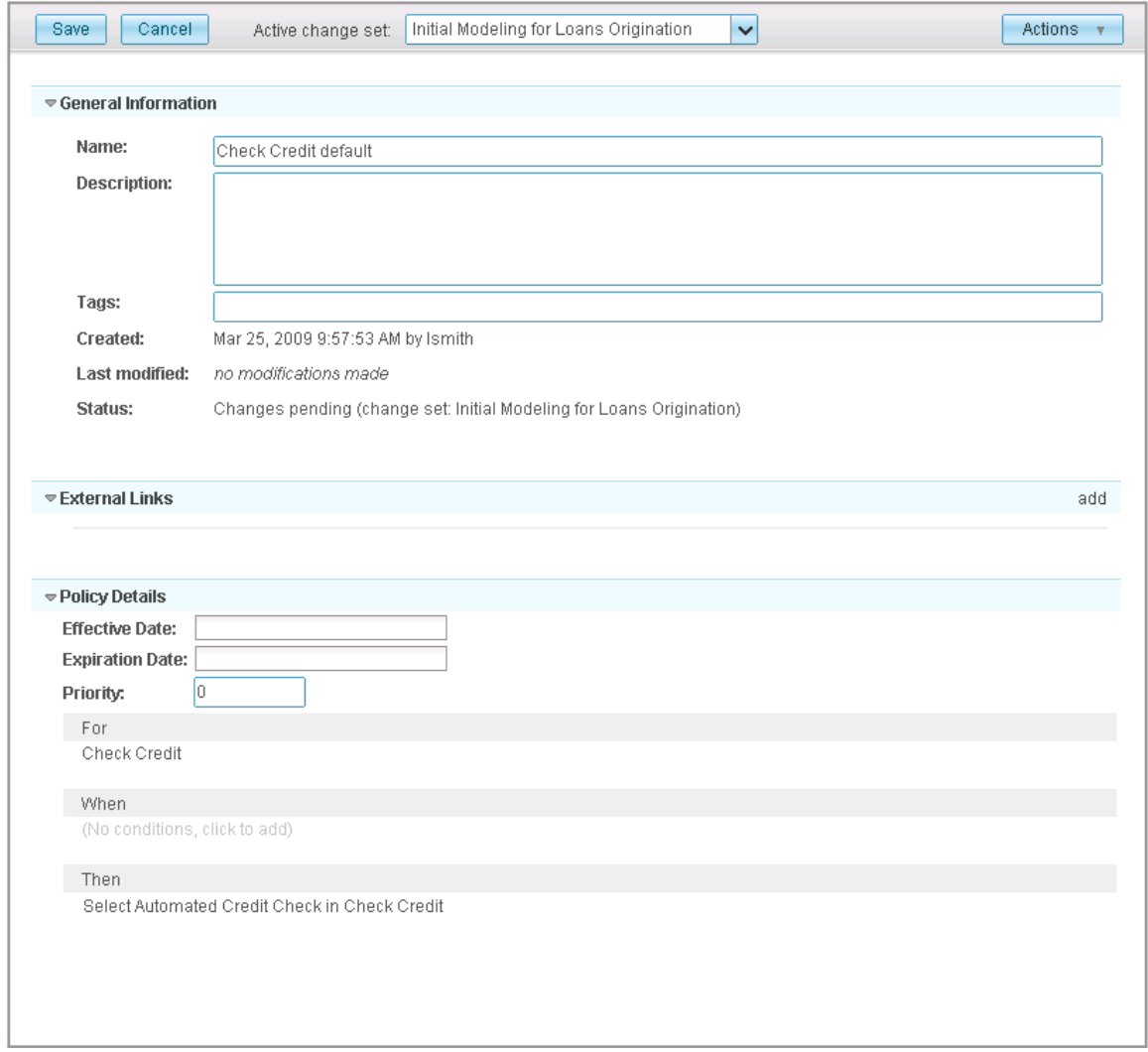

14. Click "Save" to finish the policy

 The business wants to use policies to control whether a given request will perform a credit check by utilizing an internal backend service that takes advantage of the banks internal customer credit records, or whether it should spend the money to use an external service from one of the credit agencies. In the last chapter, the Credit Check Type concept was introduced to represent that the concept of INTERNAL versus THIRD-PARTY credit checks.

 Assume that there is a higher cost associated with using one of the credit agencies, but it is known for providing higher quality credit reports. The business wants to optimize their use of the more expensive, yet higher quality service. The Premium Credit Check concept was introduced so that it can also be used as a parameter to influence the behavior of the Automated Credit Check variation.

 15. Create a new Policy with the name "Internal Credit Check by Default" and give it this description:

 "Policy sets the internal credit check service as the default. Applications can override this to go to an external service".

16. Edit the policy and fill in these THEN clause:

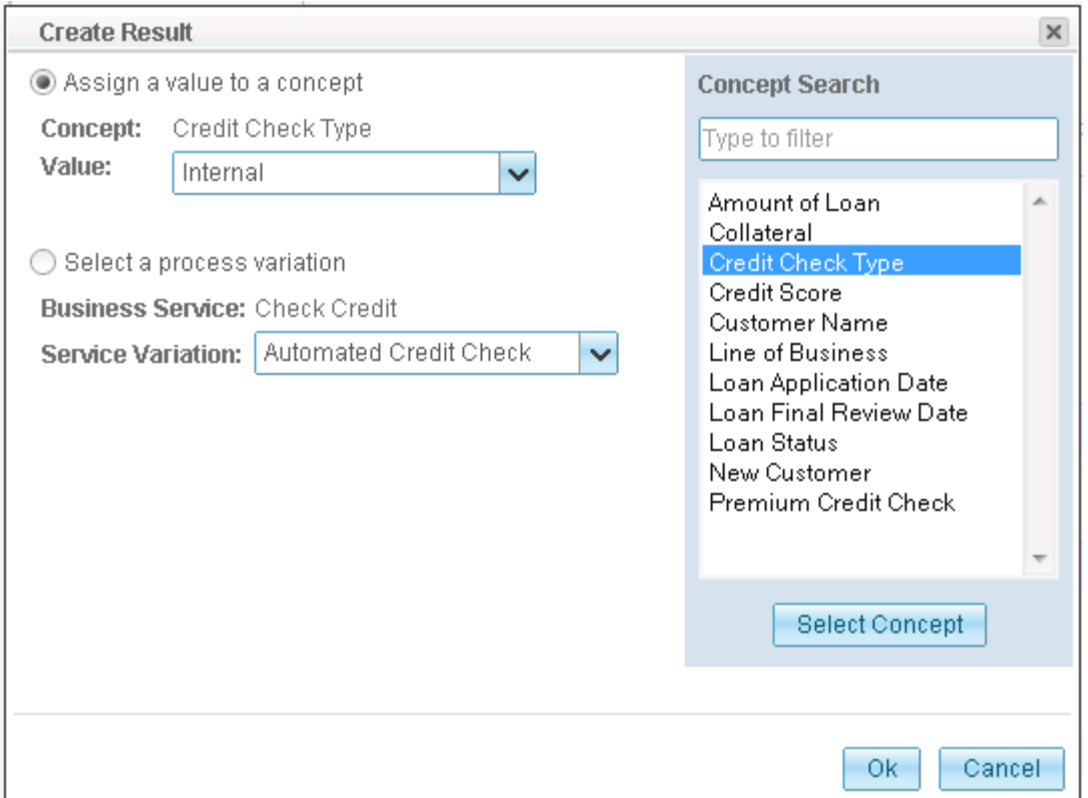

 Create another policy that establishes when to flag a request for a Premium Credit Check. The business decides that the loan amounts greater than \$25,000 warrant the added scrutiny.

- 17. Create a new policy with the name "Premium Credit Check Requirement".
- 18. Add a "When" clause by clicking the "(No conditions, click to add)" link. You will see a "Create Condition" dialog. Change the "Field Name" to "Amount of Loan", the "Comparator" to "is greater than", and "Value" to "25000". Click "OK" to create the condition.

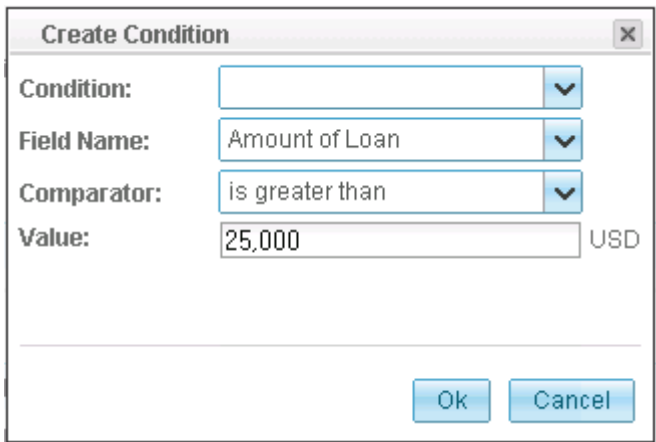

### 19. Fill in these Then clause

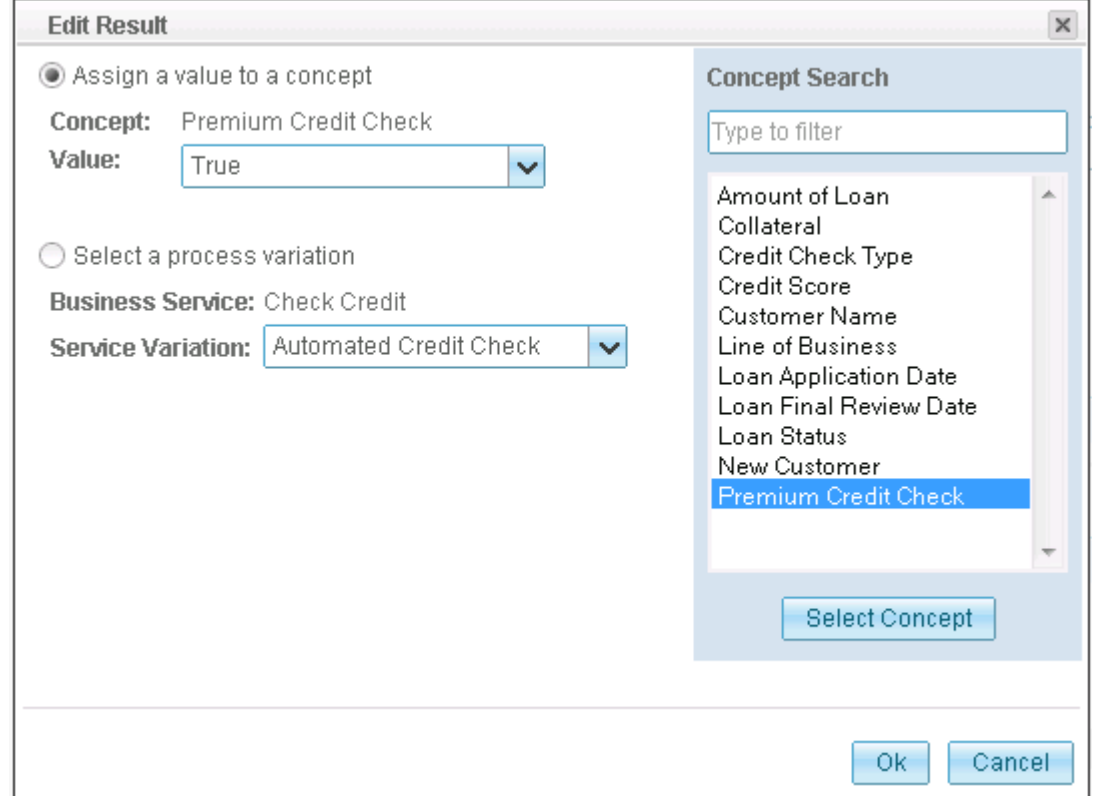

The resulting policy should now read:

FOR Check Credit, WHEN Amount of Loan(USD) > 25,000, THEN Set Premium Credit Check = True

# **Defining the Review Collateral business service**

 For the remaining business services, you will use the techniques that you used to define Check Credit. You can use the drop down on the upper left corner of the Business Service Details page to show details for different business services within this authoring space.

- 1. Create a new business service named "Review Collateral" with the description: Review collateral information to ensure coverage of the loan.
- 2. Define the inputs and outputs in the same manner as for Check Credit. Loan Application in, and Loan Application out.
- 3. Create two process variations.
	- a. No Collateral Review
	- b. Human Collateral Review
- 4. You want to default to a human review of collateral, so create a new policy named "Review Collateral " that will read:

FOR: Review Collateral,

WHEN :

THEN: Select Human Collateral Review in Review Collateral

# **Defining the Final Review business ser vice**

- 1. Create a new business service named "Final Review" with the description: Review loan risk and decide whether to approve or reject the loan.
- 2. Define the inputs and outputs of the Business Service in the same way as Check Credit.
- 3. Create two process variations
	- a. Automated Underwriting
	- b. Human Underwriting
- 4. You want to establish Human Underwriting as the default, so create a new policy named "Final Review Default" that will read: FOR : Final Review

WHEN:

THEN: Select Human Underwriting in Final Review

## **Defining the Notify Customer business service**

- 1. Create a new business service named "Notify Customer" with the description: Notify customer of the status of the loan.
- 2. Define the inputs and outputs as done for the other business services.
- 3. Create two process variations.
	- a. Automatic Notification
	- b. Human Notification
- 4. You want to default to automatic notification, so create a policy named "Notify Customer Default" that will read:

a. FOR: Notify Customer WHEN: WHEN:<br>THEN: Select Automatic Notification in Notify Customer